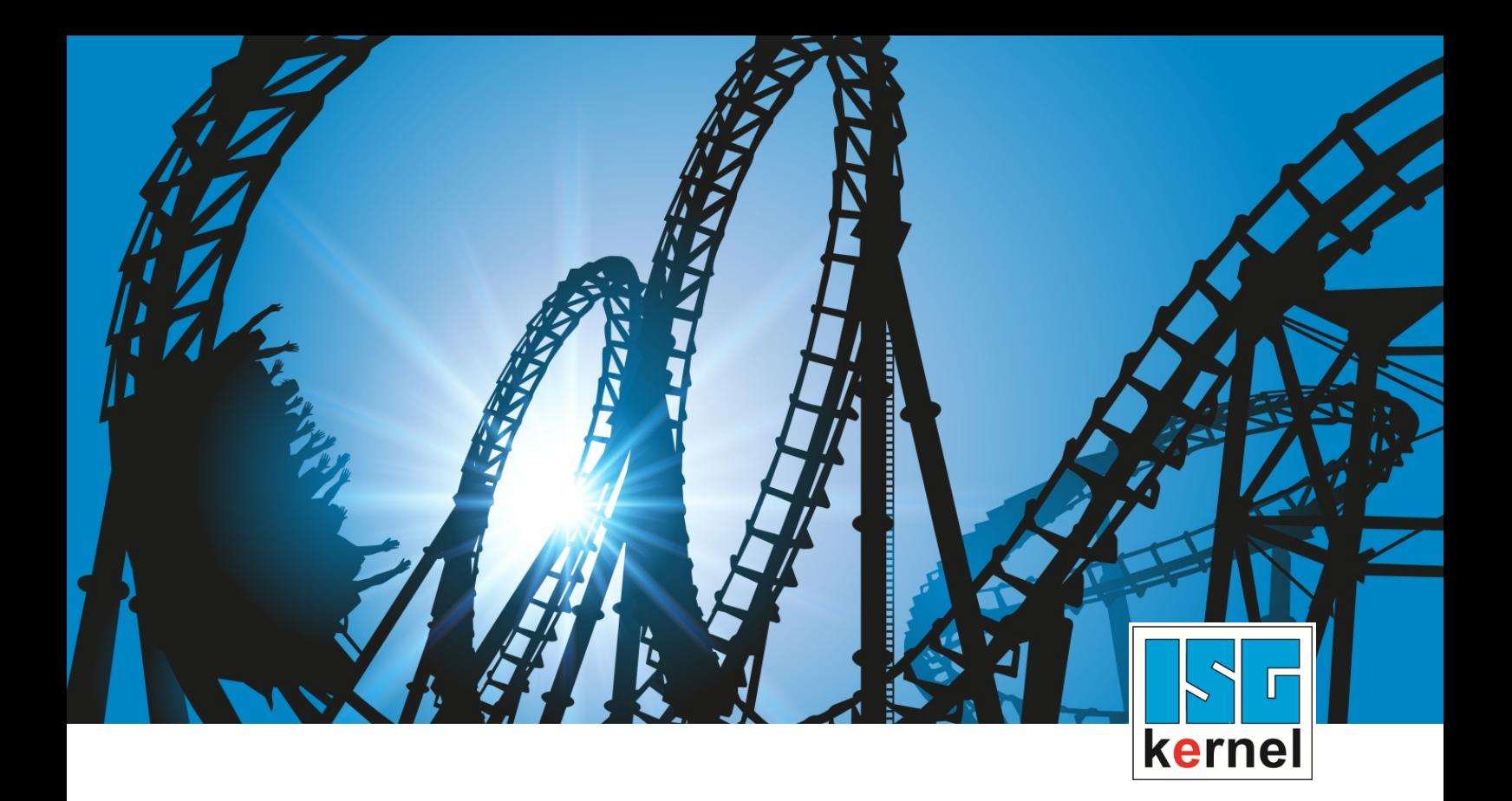

# DOCUMENTATION ISG-kernel

# **Functional description Vibration Guard**

Short Description: FCT-C36

© Copyright ISG Industrielle Steuerungstechnik GmbH STEP, Gropiusplatz 10 D-70563 Stuttgart All rights reserved www.isg-stuttgart.de support@isg-stuttgart.de

### <span id="page-1-0"></span>**Preface**

### **Legal information**

This documentation was produced with utmost care. The products and scope of functions described are under continuous development. We reserve the right to revise and amend the documentation at any time and without prior notice.

No claims may be made for products which have already been delivered if such claims are based on the specifications, figures and descriptions contained in this documentation.

#### **Personnel qualifications**

This description is solely intended for skilled technicians who were trained in control, automation and drive systems and who are familiar with the applicable standards, the relevant documentation and the machining application.

It is absolutely vital to refer to this documentation, the instructions below and the explanations to carry out installation and commissioning work. Skilled technicians are under the obligation to use the documentation duly published for every installation and commissioning operation.

Skilled technicians must ensure that the application or use of the products described fulfil all safety requirements including all applicable laws, regulations, provisions and standards.

#### **Further information**

Links below (DE)

<https://www.isg-stuttgart.de/produkte/softwareprodukte/isg-kernel/dokumente-und-downloads>

or (EN)

<https://www.isg-stuttgart.de/en/products/softwareproducts/isg-kernel/documents-and-downloads>

contains further information on messages generated in the NC kernel, online help, PLC libraries, tools, etc. in addition to the current documentation.

#### **Disclaimer**

It is forbidden to make any changes to the software configuration which are not contained in the options described in this documentation.

#### **Trade marks and patents**

The name ISG®, ISG kernel®, ISG virtuos®, ISG dirigent® and the associated logos are registered and licensed trade marks of ISG Industrielle Steuerungstechnik GmbH.

The use of other trade marks or logos contained in this documentation by third parties may result in a violation of the rights of the respective trade mark owners.

### **Copyright**

© ISG Industrielle Steuerungstechnik GmbH, Stuttgart, Germany.

No parts of this document may be reproduced, transmitted or exploited in any form without prior consent. Non-compliance may result in liability for damages. All rights reserved with regard to the registration of patents, utility models or industrial designs.

## <span id="page-2-0"></span>**General and safety instructions**

### **Icons used and their meanings**

This documentation uses the following icons next to the safety instruction and the associated text. Please read the (safety) instructions carefully and comply with them at all times.

### **Icons in explanatory text**

 $\triangleright$  Indicates an action.

 $\Rightarrow$  Indicates an action statement.

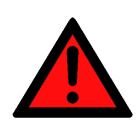

### **DANGER Acute danger to life!**

If you fail to comply with the safety instruction next to this icon, there is immediate danger to human life and health.

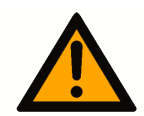

### **CAUTION**

### **Personal injury and damage to machines!**

If you fail to comply with the safety instruction next to this icon, it may result in personal injury or damage to machines.

### **Attention**

### **Restriction or error**

This icon describes restrictions or warns of errors.

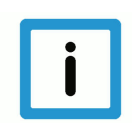

### **Notice**

#### **Tips and other notes**

This icon indicates information to assist in general understanding or to provide additional information.

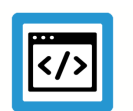

### **Example**

### **General example**

Example that clarifies the text.

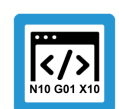

### **Programing Example**

### **NC programming example**

Programming example (complete NC program or program sequence) of the described function or NC command.

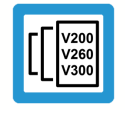

### **Release Note**

### **Specific version information**

Optional or restricted function. The availability of this function depends on the configuration and the scope of the version.

# **Table of contents**

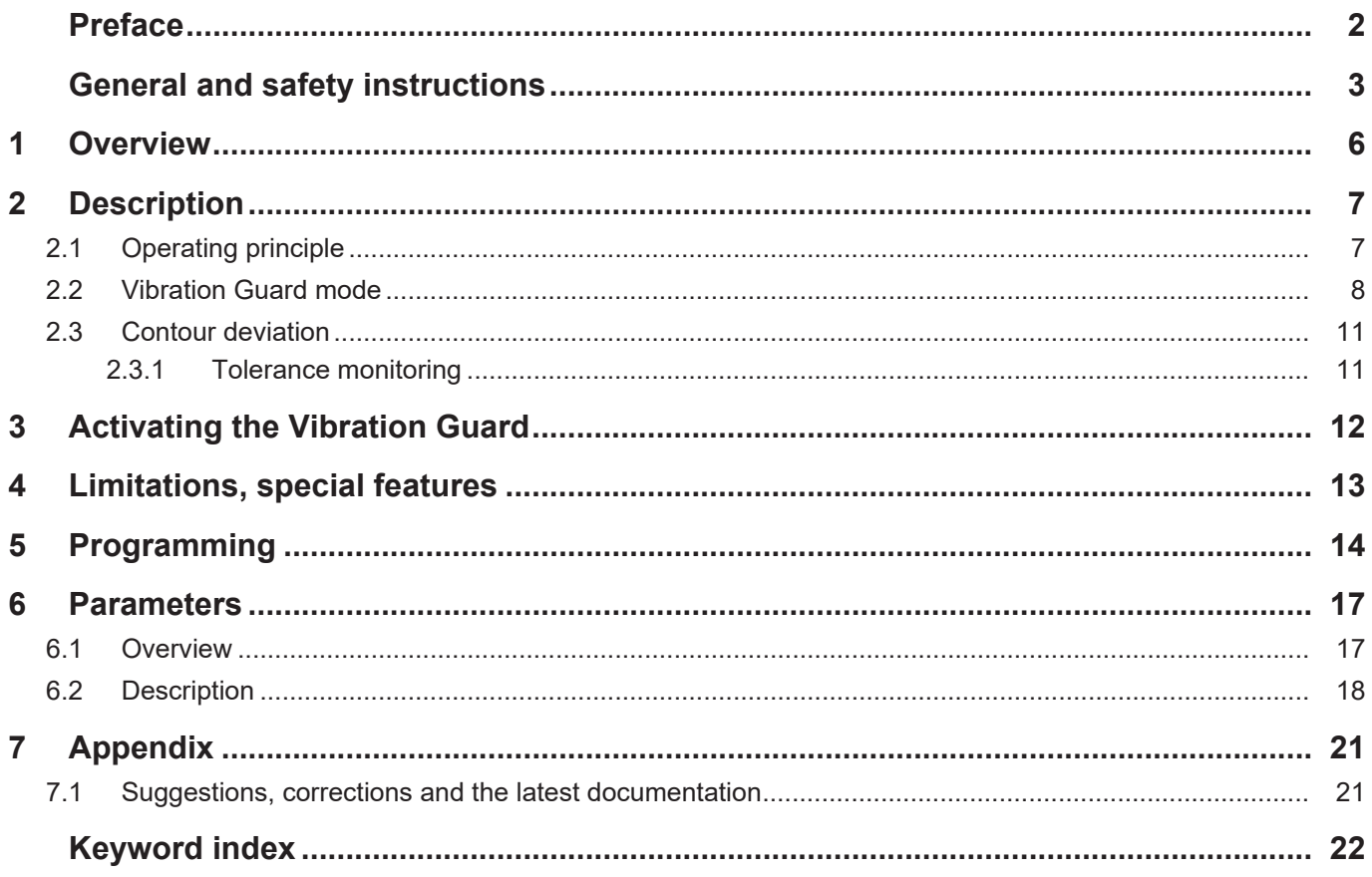

# **List of figures**

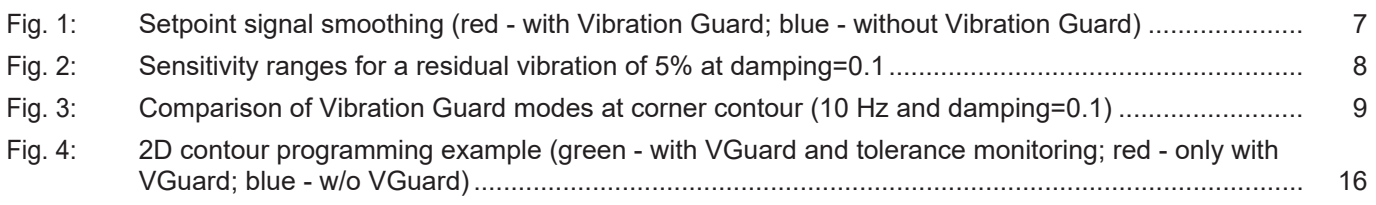

### **1 Overview**

<span id="page-5-0"></span>**Notice**

**This function is an additional option requiring a license.**

#### **Task**

Vibrations in a machine tool can have a negative impact on machining results. A particularly critical factor is the natural frequency of the machine or frequencies caused by the machining program which may lead to an excitation of the machine.

The Vibration Guard function permits the following:

- the specific smoothing of setpoint curves at axis level to minimise or prevent critical excitation
- specifying a maximum permitted tolerance to limit contour deviations caused by setpoint smoothing

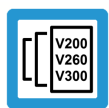

### **Release Note**

### **This function is available as of CNC Build V3.1.3075.02**

#### **Programming and parametrisation**

Parameter settings and function activation can take place

- either in axis lists or
- by using the programming command #VIB GUARD in the NC program.

#### *Mandatory note on references to other documents*

For the sake of clarity, links to other documents and parameters are abbreviated, e.g. [PROG] for the Programming Manual or P-AXIS-00001 for an axis parameter.

For technical reasons, these links only function in the Online Help (HTML5, CHM) but not in pdf files since pdfs do not support cross-linking.

### **2 Description**

<span id="page-6-0"></span>In many cases, it is impossible to avoid exciting the machine to vibrate during machining work. The intensity of these vibration excitations may vary considerably from machine to machine.

The Vibration Guard function can specifically prevent or minimise vibrations in the machine by specifying a natural frequency and damping factor.

### **2.1 Operating principle**

<span id="page-6-1"></span>The Vibration Guard function acts on the axis setpoint signal of each axis. Vibration Guard smooths the signal so that the setpoint signal only excites the machine slightly within the specified frequency range or not at all. An example of setpoint signal smoothing is depicted in the graphic below using a spring-mass damper system.

The signal curve or smoothing has a different characteristic depending on the Vibration Guard mode used. Smoothing also causes a deviation from the original setpoint curve. Therefore, the use of Vibration Guard entails a certain amount of error or distortion in each axis. This error may result in contour deviations at corners or curvatures in a programmed contour.

A tolerance monitoring function is provided to limit axis errors and is described in the subsection Tolerance monitoring.

<span id="page-6-2"></span>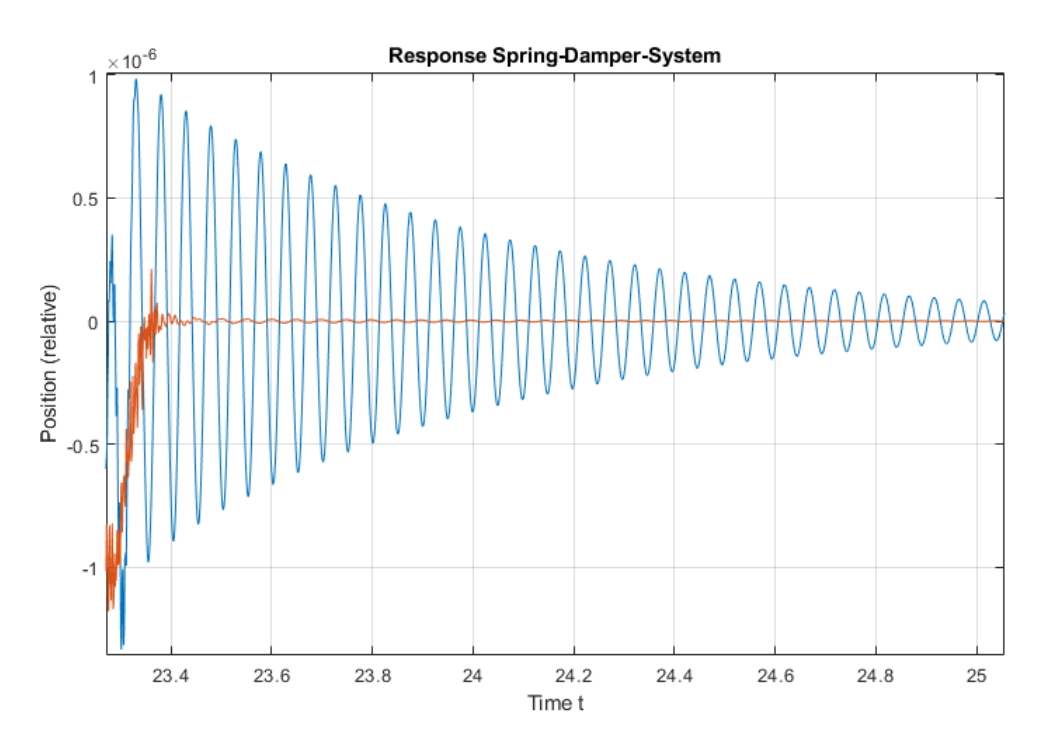

**Fig. 1: Setpoint signal smoothing (red - with Vibration Guard; blue - without Vibration Guard)**

# **Notice**

**The use of Vibration Guard causes axis errors compared to the setpoint signal if Vibration Guard is not activated.**

This results in a contour deviation which can be limited by tolerance monitoring.

### **2.2 Vibration Guard mode**

<span id="page-7-0"></span>The smoothing curve and therefore the vibration-preventing effect are dependent on parameters and the Vibration Guard mode selected. Each mode has its own characteristic curve and effect.

The following modes are available when using Vibration Guard:

### **Modes 1 - 3**

- Asymmetrical modes (contours may have different forward and backward motions).
- The higher the mode (1- 3), the more sensitive vibration attenuation is compared to deviations to the set frequency (compared to the actual natural frequency of the machine). The [Figure -](#page-7-1) [Sensitivity ranges \[](#page-7-1) $\frac{1}{8}$  $\frac{1}{8}$  $\frac{1}{8}$ ] depicts the ranges within which the normalised frequency may lie in order to remain below 5% residual vibration (at damping = 0.1).
- The higher the mode (1- 3), the greater the axis error (or contour deviation) see [Figure -](#page-8-1) [Comparison of Vibration Guard modes \[](#page-8-1)[}](#page-8-1) [9\]](#page-8-1)

### **Mode 4:**

• Symmetrical mode (contours are identical in forward and backward motion).

<span id="page-7-1"></span>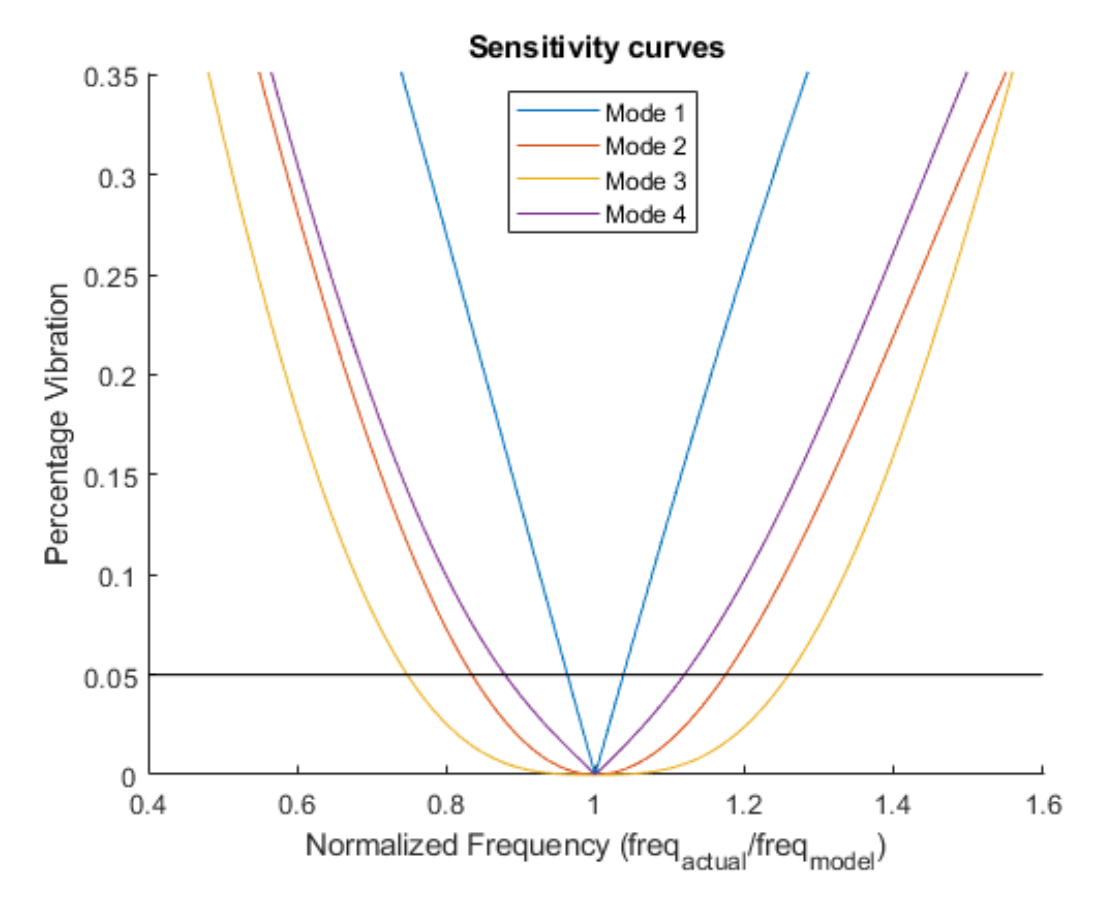

**Fig. 2: Sensitivity ranges for a residual vibration of 5% at damping=0.1**

The figure above results in the following standard values for each of the modes regarding acceptable percentage deviations to obtain residual vibrations of below 5%:

### <span id="page-8-2"></span>**Table of standard values for sensitivity**

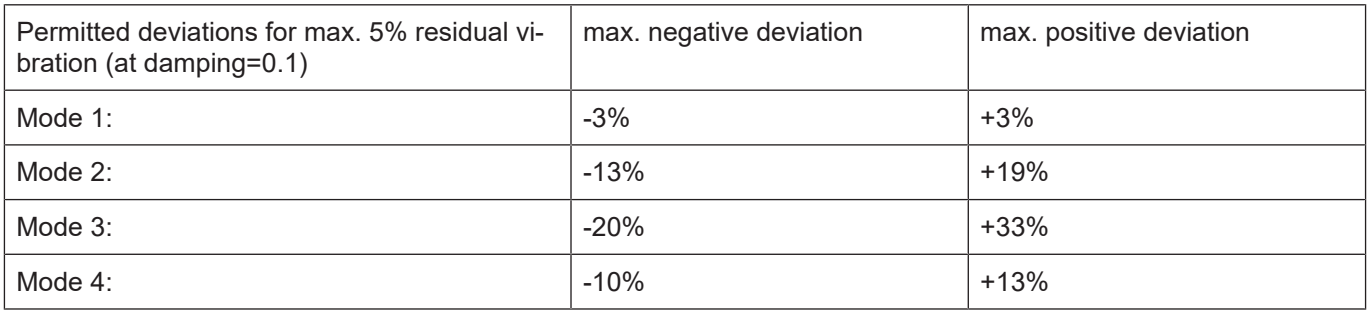

<span id="page-8-1"></span>Standard values for permitted percentage deviations between the frequency setting and the real frequency to obtain a residual vibration of below 5% (at damping= 0.1).

<span id="page-8-0"></span>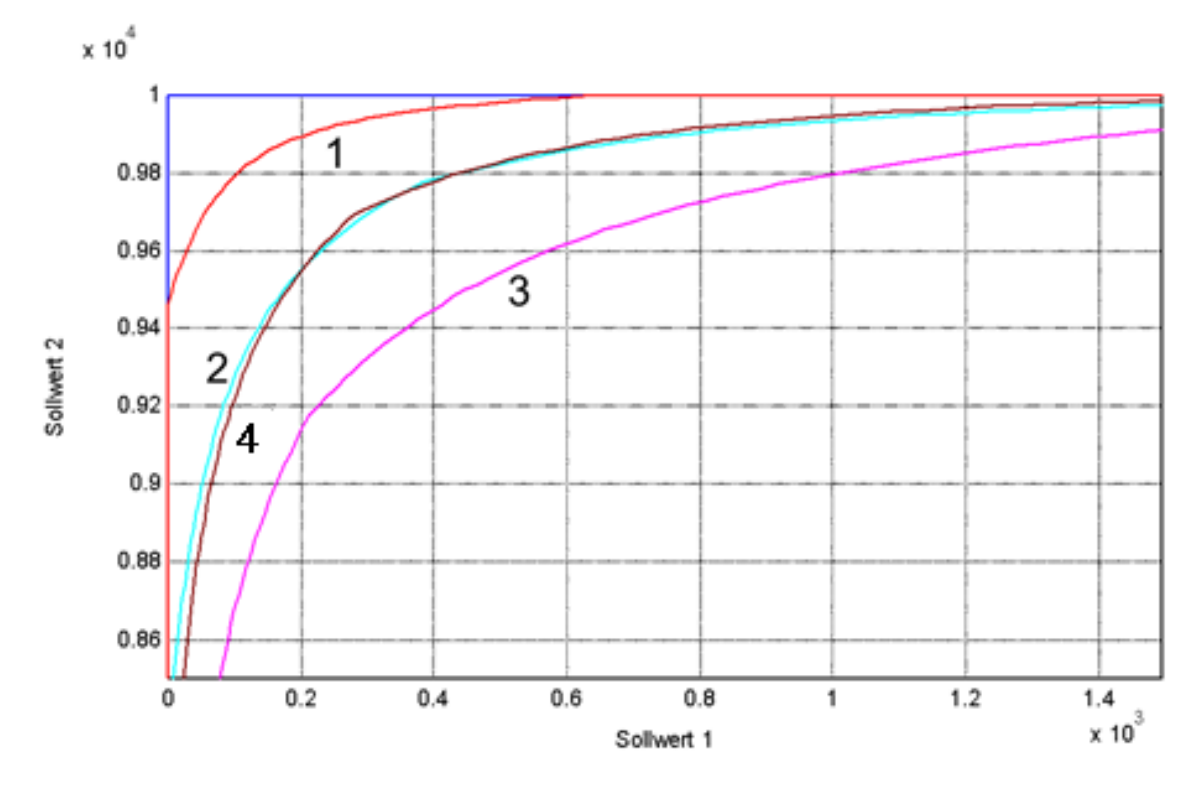

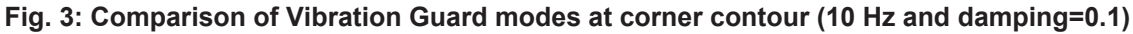

- 1 Vibration Guard Mode 1 2 Vibration Guard Mode 2
	-
- 3 Vibration Guard Mode 3 4 Vibration Guard Mode 4
- 

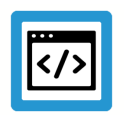

### **Example**

**Selecting the right Vibration Mode for an axis**

#### **Basic procedure:**

- 1. Measurements of machine frequencies at three points
- 2. Calculation of percentage deviations
- 3. Assessment of calculation results based on the above [Table of standard value for sensitivity](#page-8-2)  $[$  [9\]](#page-8-2)
- Measurements of machine frequencies at three points:
	- $-$  At minimum position of Z axis (6.9 Hz)
	- At centre of workspace of Z axis (6 Hz)
	- At maximum position of Z axis (5.4 Hz)
- Calculation of percentage deviations:
	- minimum Z position at centre of workspace 6.9/6.0 results in 1.15, i.e. +15% deviation.
	- maximum Z position at centre of workspace 5.4/6.0 results in 0.9, i.e. -10% deviation.

#### **Evaluation of results**:

The deviations exceed the permitted range of Mode 1 (+/-3%) but are within of the permitted range of Mode 2 (-13%, +19%). The positive deviation for Mode 4 of +15% is greater than the permitted +13%.

So, in this example, Vibration Guard Mode 2 should be set to a frequency of 6 Hz.

A suitable programming command would then be: #VIB GUARD [FREQ=6 MODE=2]

### **2.3 Contour deviation**

<span id="page-10-0"></span>A contour deviation is determined by axis errors. Provided the same Vibration Guard Mode was selected for each axis in the axis group, an axis error is dependent on the following factors:

- Cycle time (longer cycle time = greater error)
- Natural frequency (lower natural frequency = greater error)
- Feed rate (greater feed rate = greater error)

The following options are available to influence an axis error or contour deviation:

- Adapt the influencing factor described above (cycle time, natural frequency, feed rate).
- Assign the same Vibration Guard parameters to all axes in an axis group (if they have different settings).
- Activate automatic tolerance monitoring.

### **2.3.1 Tolerance monitoring**

<span id="page-10-1"></span>Tolerance monitoring provides a simple and reliable method for handling the Vibration Guard.

The automatic monitoring of axis errors only intervenes if the Vibration Guard function causes axis errors that are too large.

The user must specify the maximum permitted tolerance in the NC program (see Section [Pro](#page-13-0)gramming  $[$  [14\]](#page-13-0)).

The operating principle of the tolerance monitor is described in more detail in [FCT-C37, Section "Tolerance monitoring"].

### **3 Activating the Vibration Guard**

<span id="page-11-0"></span>The Vibration Guard can be parameterised and/or activated in 2 ways:

- 1. Permanently and for a specific axis in the axis lists.
- 2. For a specific program and at the same time for all axes in the #VIB GUARD command in the NC program.

No preconfiguration is required in the axes in order to configure and activate the Vibration Guard.

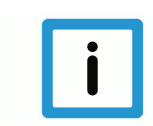

### **Notice**

**If the axes in an axis group are configured with different settings, this will lead to asynchronous axis behaviour. It is therefore recommended to always configure the same settings within an axis group.**

However, a mixed form is possible: For example, settings can be preconfigured for specific axes in the axis lists and the Vibration Guard can then be flexibly activated or deactivated by the NC command in the NC program.

Configuration or activation in the NC program has priority over configuration or activation in the axis lists.

The Vibration Guards can also be globally and flexibly activated/deactivated or reparameterised in the NC program for all axes during machining work (between motion blocks) (see [Program](#page-14-0)[ming example \[](#page-14-0)[}](#page-14-0) [15\]\)](#page-14-0).

### **4 Limitations, special features**

<span id="page-12-0"></span>The FIR filters and the [Vibration Guard \[](#page-6-0) $\triangleright$  [7\]](#page-6-0) are different independent functions with similar objectives. Both functions smooth the axis setpoint signal to avoid exciting the machine to vibrations. FIR filters achieve this in the broadband. On the other hand, the Vibration Guard filters specific critical frequencies selectively.

### **Attention**

**It is only possible to use FIR filters and the Vibration Guard simultaneously under certain conditions.**

The following combinations are **not** possible and will result in the output of an error message:

- Configuring an FIR filter in one axis and at the same time activating the Vibration Guard in the same axis.
- It is **not possible within an NC program** to program both #FILTER and [#VIB GUARD \[](#page-13-1) $\blacktriangleright$  [14\]](#page-13-1) commands (Error ID 22060).
- If #FILTER commands are used, the Vibration Guard may not be activated in the axis lists.
- If [#VIB GUARD \[](#page-13-1)[}](#page-13-1) [14\]](#page-13-1) commands are used, no filter types may be configured in the axes.

**It is permitted to use:**

• **an FIR filter in one axis** and **the Vibration Guard in another axis** but only if activation takes place exclusively in the axis lists. In this case, neither #FILTER nor #VIB GUARD commands can be used.

### **Axis exchange commands**

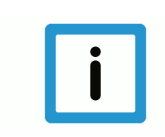

### **Notice**

**Axis exchange commands deactivate the Vibration Guard.**

Axis exchange commands deactivate a Vibration Guard if it was activated at that time. If the Vibration Guard is to remain activated after an axis exchange, it must be re-activated by a corres-ponding [#VIB GUARD \[](#page-13-1)▶ [14\]](#page-13-1) command. If the Vibration Guard was only activated in the axis lists (P-AXIS-00588), the Vibration Guard will remain activated automatically after an axis exchange.

### <span id="page-13-0"></span>**5 Programming**

<span id="page-13-1"></span>**#VIB GUARD** [**ON | OFF**] **[MODE=.. FREQ=.. DAMPING=.. AX\_DEV=.. ACC\_FACT=.. ] modal**

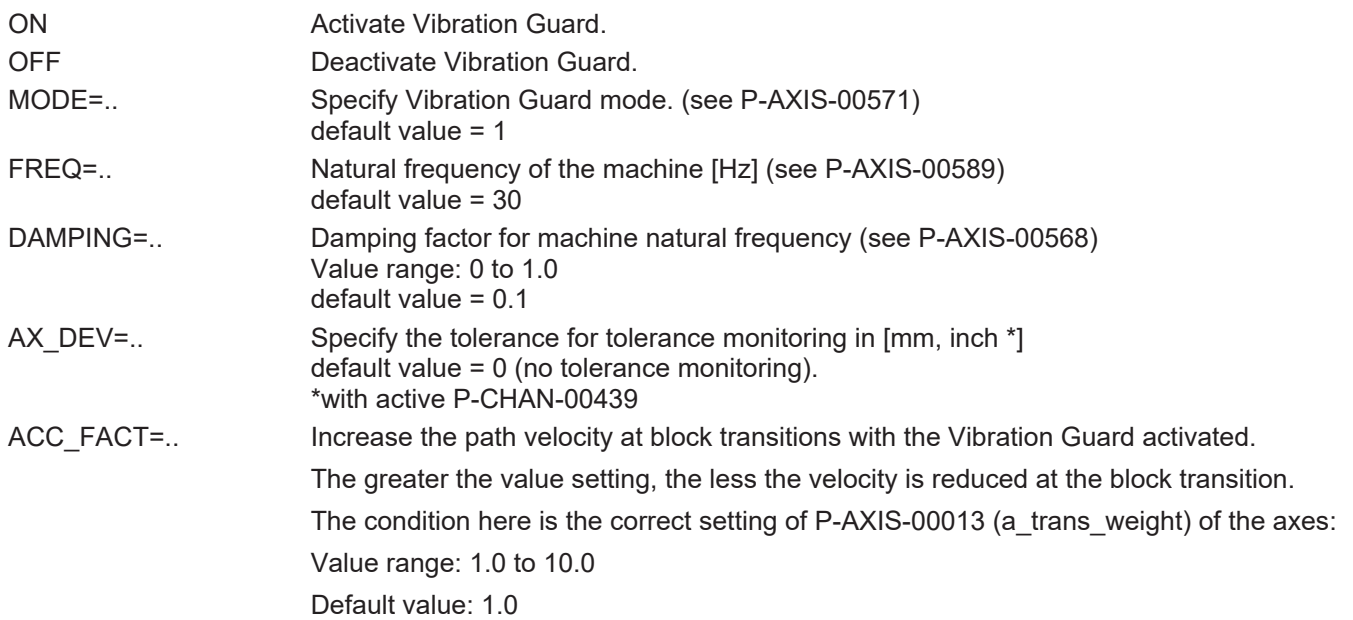

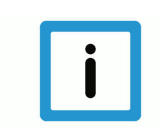

**Notice**

**Tolerance monitoring can only be activated in the NC program.**

Tolerance monitoring is programmed with the parameter AX\_DEV which ensures that contour deviations for each axis remain within the tolerance specified in AX\_DEV. Tolerance monitoring can only be configured and activated in the NC program. This takes place by specifying the AX\_DEV parameter.

If the AX DEV parameter is not specified in the NC command, tolerance monitoring is again deactivated. Tolerance monitoring in only activated if a corresponding tolerance was specified.

Tolerance monitoring always monitors all axes and therefore only global control is possible in the NC program.

<span id="page-14-0"></span>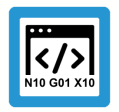

### **Programing Example**

#### **Program 90° corners – with and without tolerance monitoring**

Programming example with simple square contour. Feed rate used=4000mm/min, slope type=TRAPEZ (non-linear) and tolerance (AX\_DEV)=0.01mm.

The contour is traversed 3 times:

- 1. with Vibration Guard and tolerance monitoring.
- 2. with only Vibration Guard and
- 3. finally without Vibration Guard activated as reference.

N010 G00 G90 X0 Y0 Z0

N020 #SLOPE[TYPE=TRAPEZ] N030 **#VIB GUARD ON [MODE=2 FREQ=40 AX\_DEV=0.01]** N040 G01 X0 Y1 F4000 N050 G01 X1 Y1 N060 G01 X1 Y0

#### N080 **#VIB GUARD ON**

N070 G01 X0 Y0

N090 G01 X0 Y1 F4000 N100 G01 X1 Y1 N110 G01 X1 Y0 N120 G01 X0 Y0

#### N130 **#VIB GUARD OFF**

N140 G01 X0 Y1 F4000 N150 G01 X1 Y1 N160 G01 X1 Y0 N170 G01 X0 Y0

N180 M30

<span id="page-15-0"></span>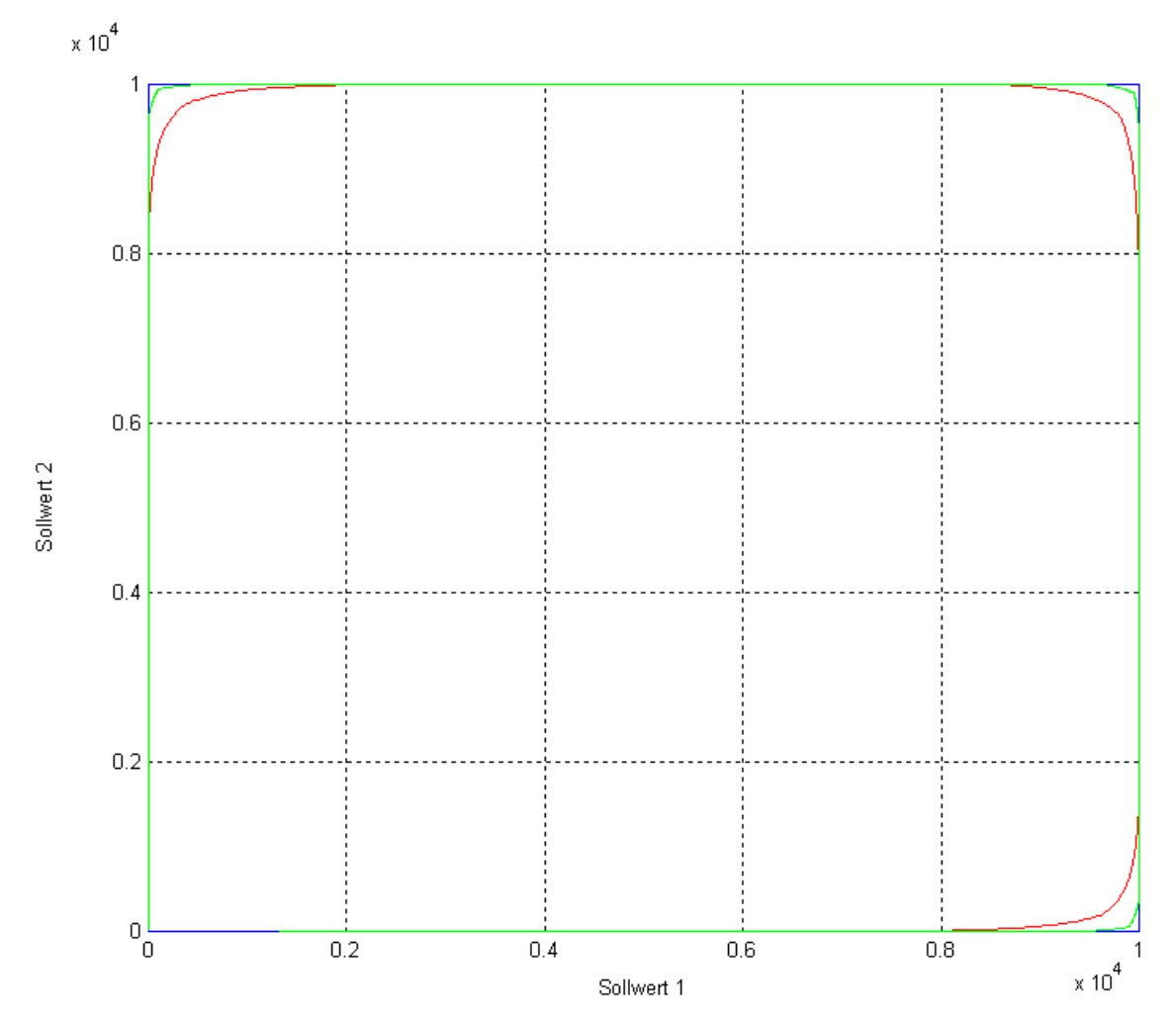

**Fig. 4: 2D contour programming example (green - with VGuard and tolerance monitoring; red - only with VGuard; blue - w/o VGuard)**

## <span id="page-16-0"></span>**6 Parameters**

### <span id="page-16-1"></span>**6.1 Overview**

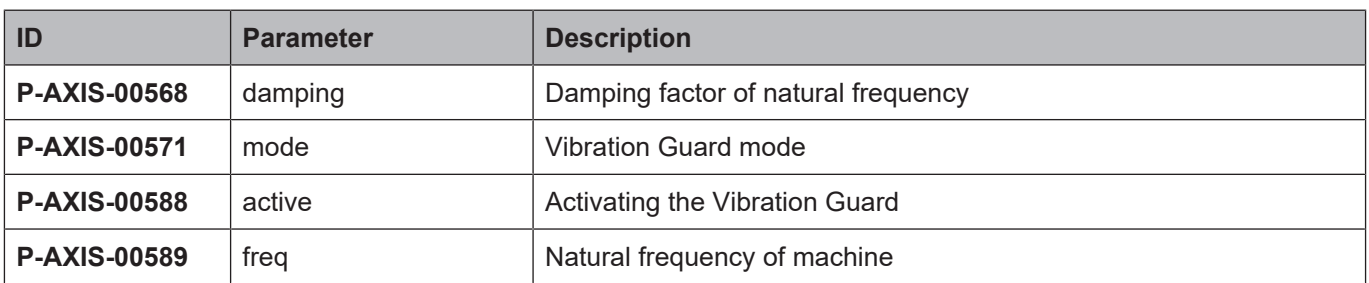

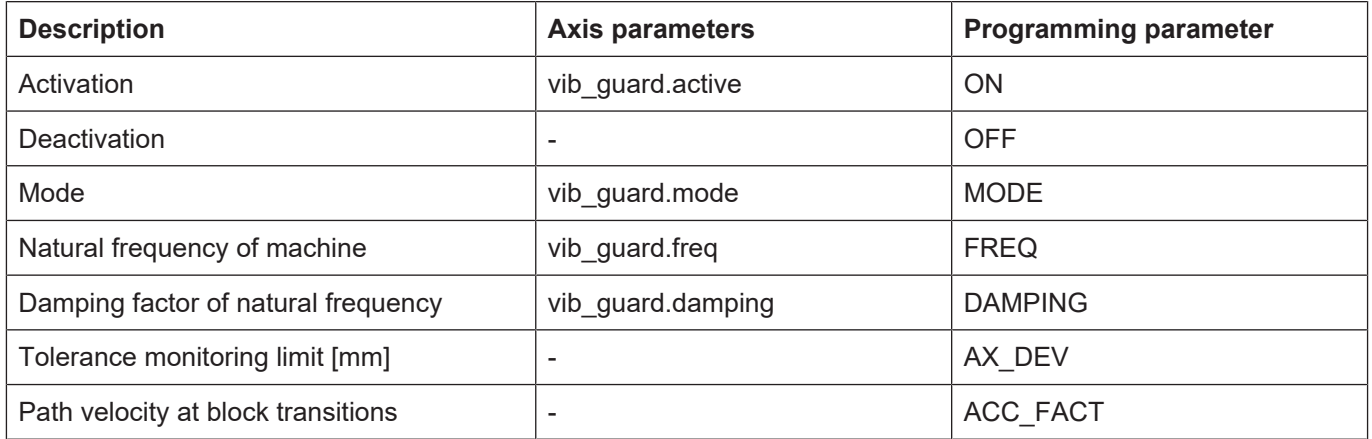

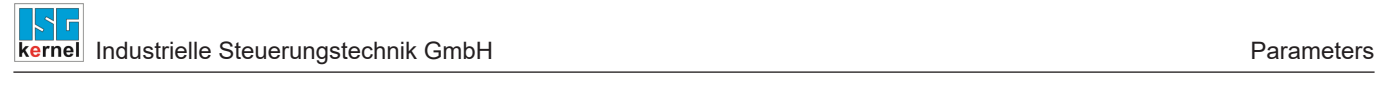

### <span id="page-17-0"></span>**6.2 Description**

<span id="page-17-1"></span>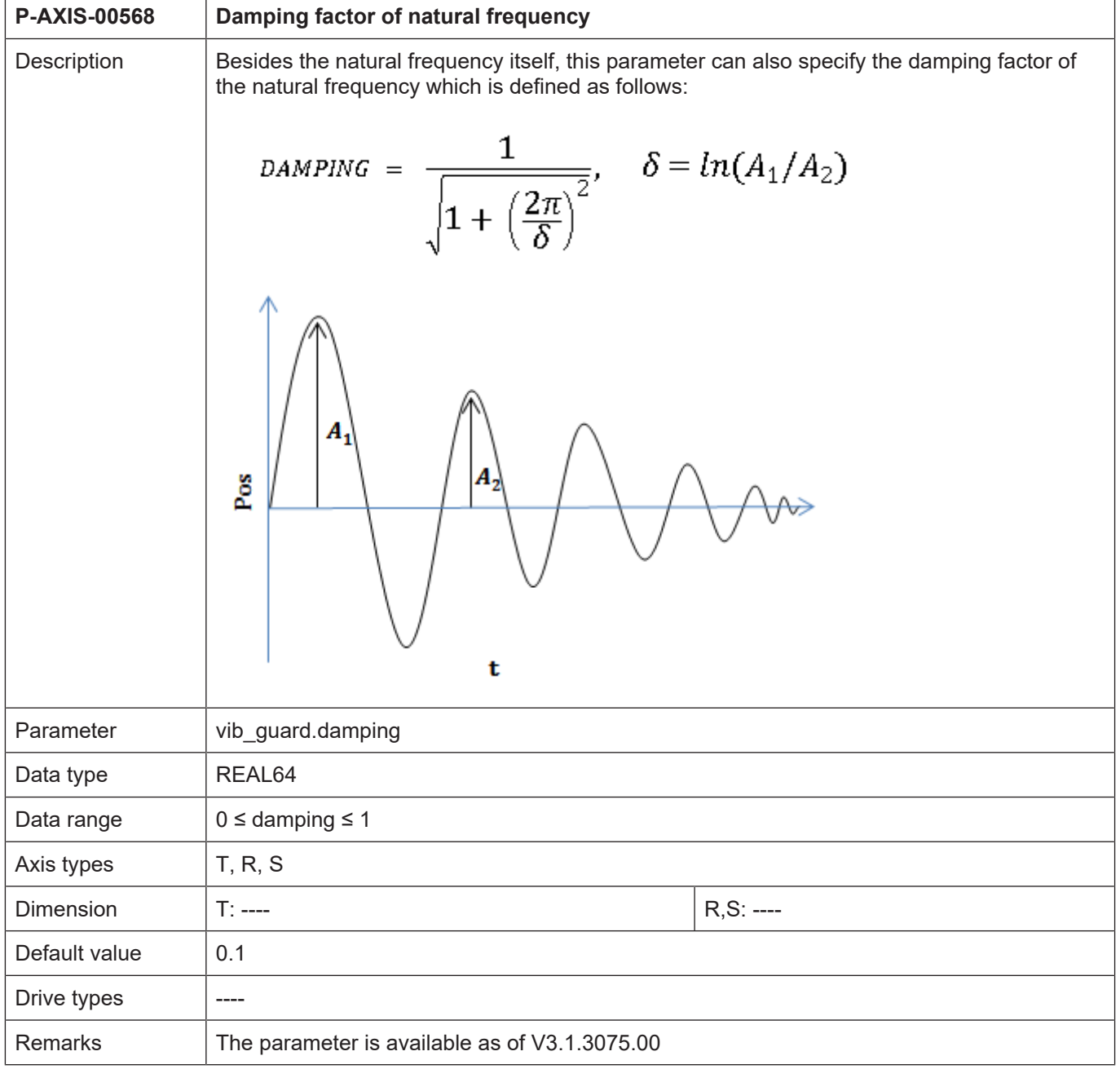

<span id="page-18-0"></span>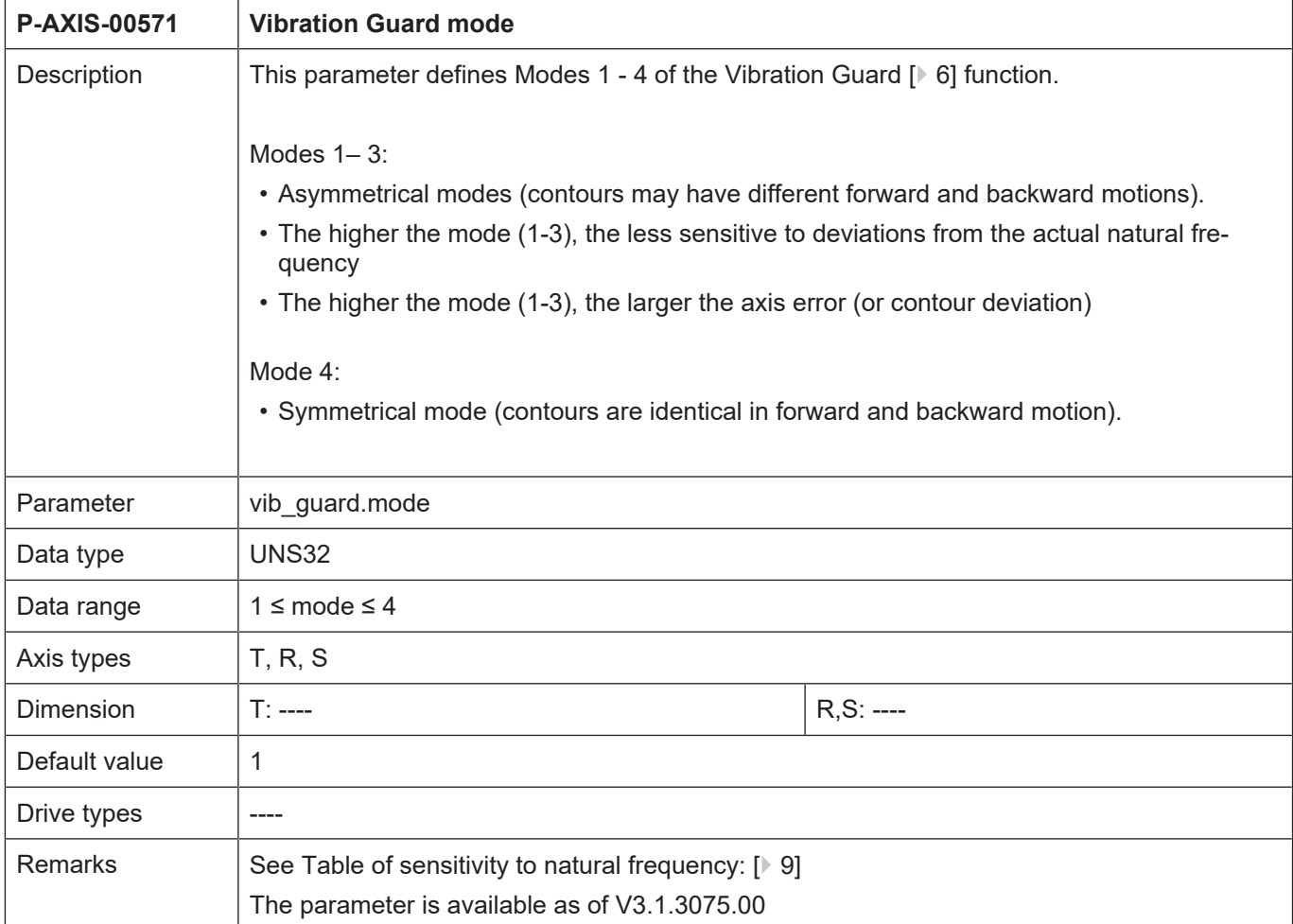

<span id="page-18-1"></span>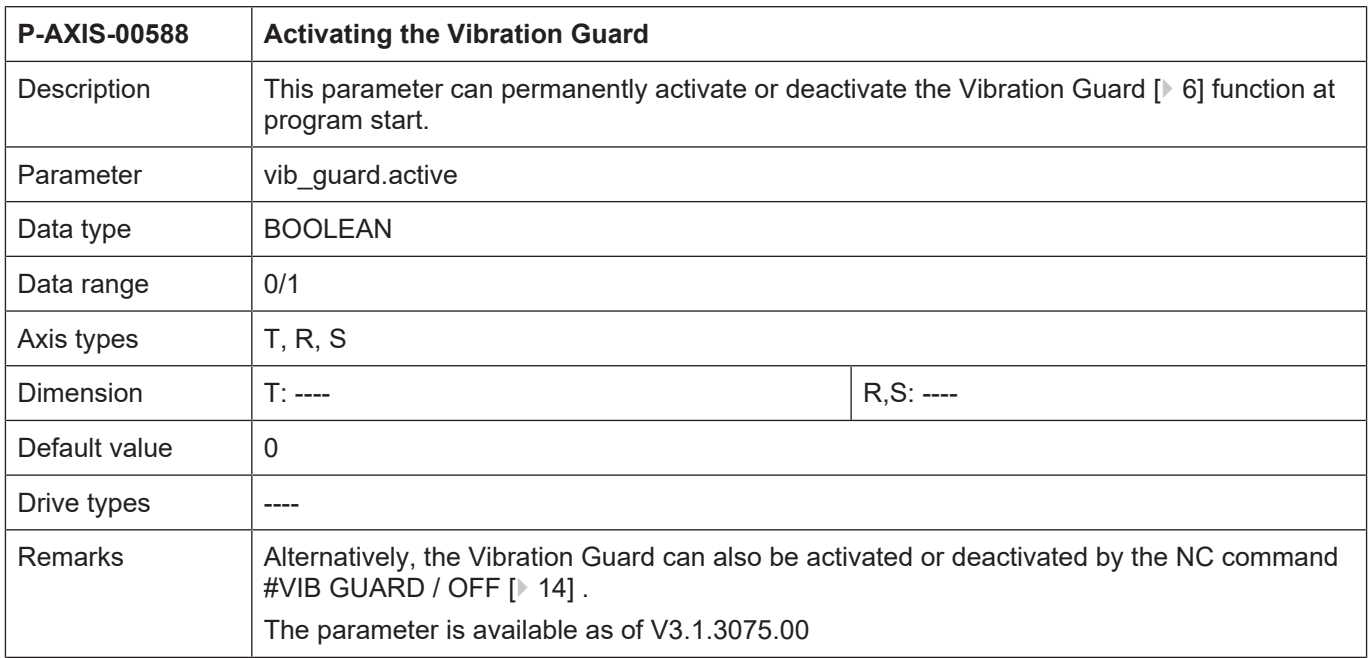

<span id="page-19-0"></span>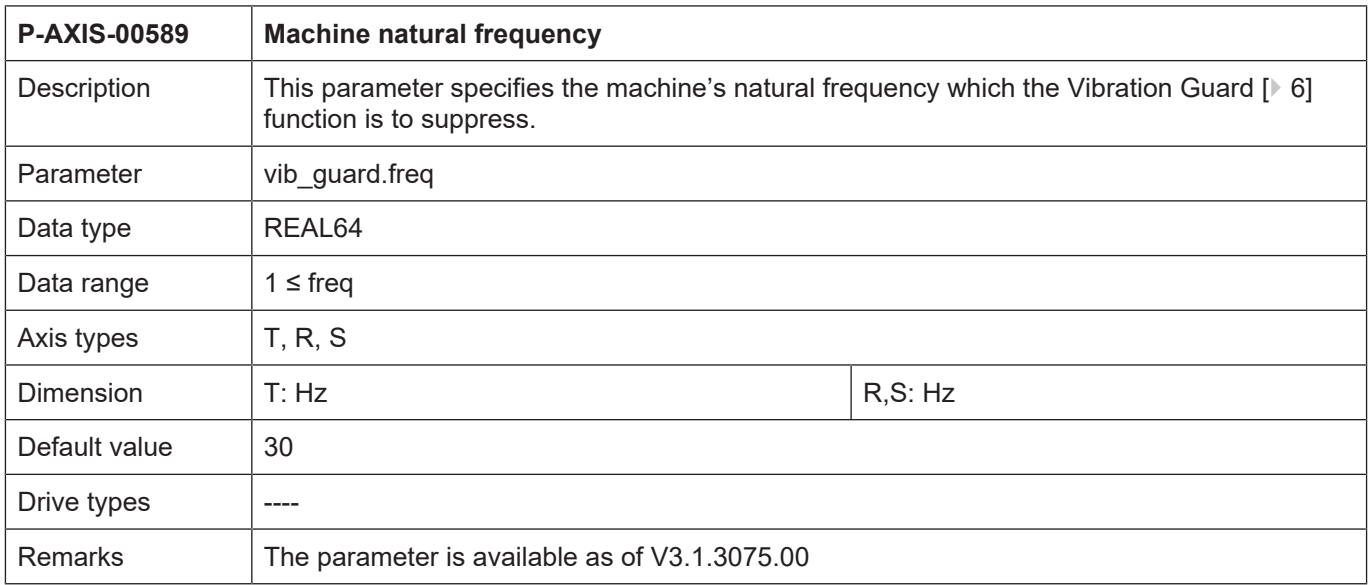

# **7 Appendix**

### **7.1 Suggestions, corrections and the latest documentation**

<span id="page-20-1"></span><span id="page-20-0"></span>Did you find any errors? Do you have any suggestions or constructive criticism? Then please contact us at documentation@isg-stuttgart.de. The latest documentation is posted in our Online Help (DE/EN):

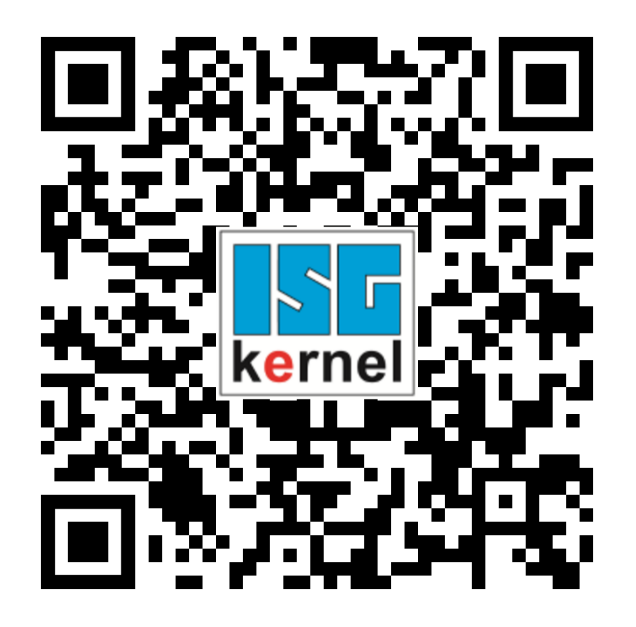

**QR code link:** <https://www.isg-stuttgart.de/documentation-kernel/> **The link above forwards you to:** <https://www.isg-stuttgart.de/fileadmin/kernel/kernel-html/index.html>

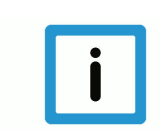

### **Notice**

### **Change options for favourite links in your browser;**

Technical changes to the website layout concerning folder paths or a change in the HTML framework and therefore the link structure cannot be excluded.

We recommend you to save the above "QR code link" as your primary favourite link.

### **PDFs for download:**

DE:

<https://www.isg-stuttgart.de/produkte/softwareprodukte/isg-kernel/dokumente-und-downloads>

EN:

<https://www.isg-stuttgart.de/en/products/softwareproducts/isg-kernel/documents-and-downloads>

**E-Mail:** [documentation@isg-stuttgart.de](mailto:documentation@isg-stuttgart.de)

# <span id="page-21-0"></span>**Keyword index**

### P

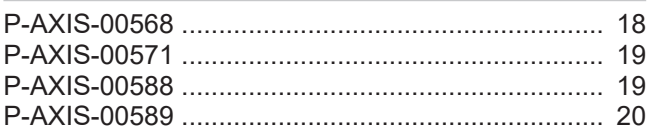

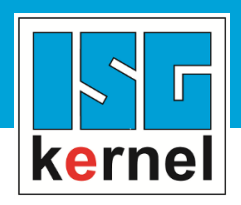

© Copyright ISG Industrielle Steuerungstechnik GmbH STEP, Gropiusplatz 10 D-70563 Stuttgart All rights reserved www.isg-stuttgart.de support@isg-stuttgart.de

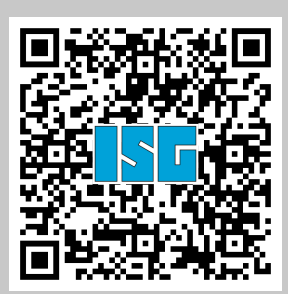